## 成淵高中智慧未來教室連結筆記型電腦使用說明

撰寫:資訊組長 江豐岱

STEP1. 連接講台上之 HDMI 線以及 USB 線至筆記型電腦並開啟筆記型電腦。

STEP2. 確認教室講台後方,黑板下方之系統電源線已插好。

STEP3. 確認黑板大屏電視下方之資訊盒燈號(紅色為關機,綠色為開機),若為紅色則按下電源鍵開機。

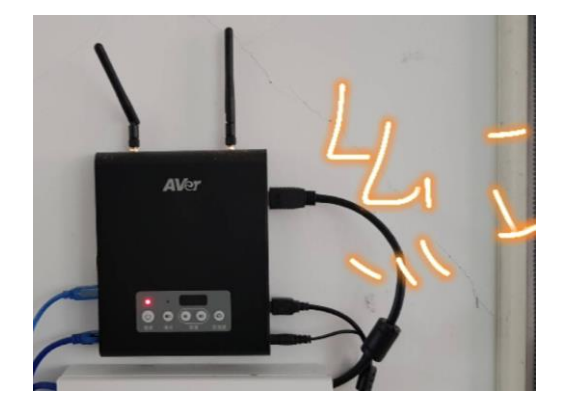

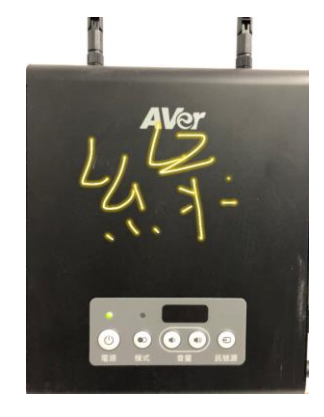

STEP4. 確認黑板中大屏電視燈號(紅色為關機,藍色為開機),若為紅色則按下電源鍵開機。

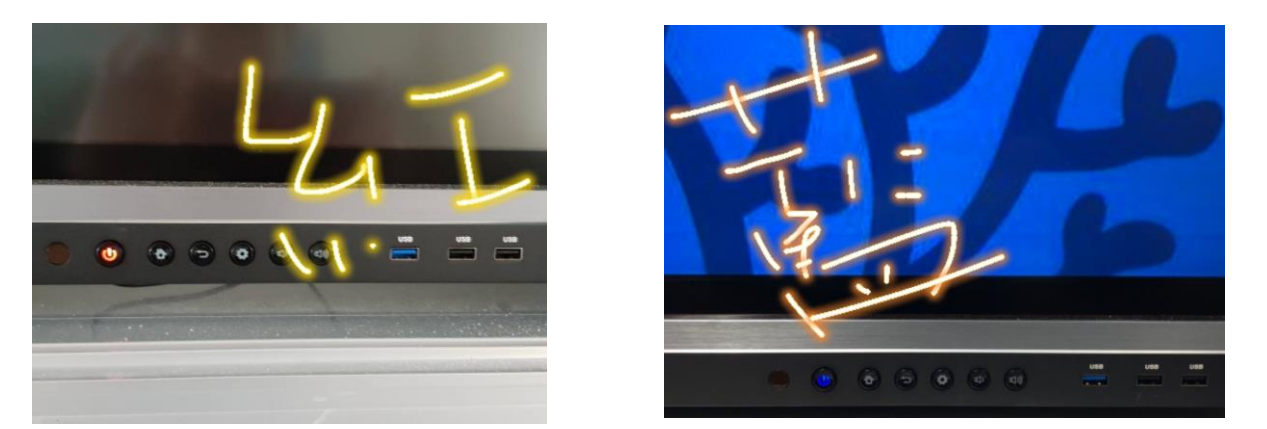

STEP5. 確認黑板上方橫條聲霸音響燈號(紅色為關機,綠色為開機),若為紅色則按下音響右側之電源 鍵開機。

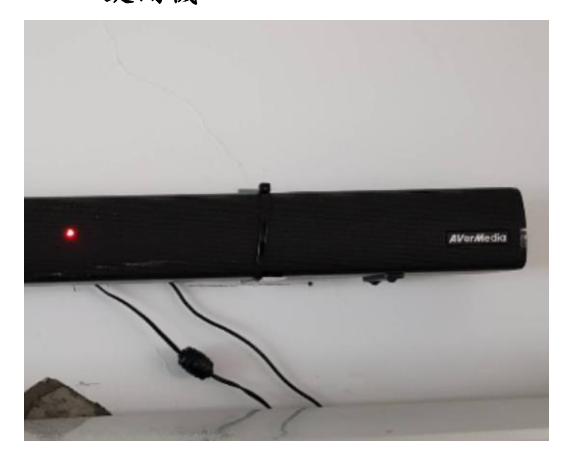

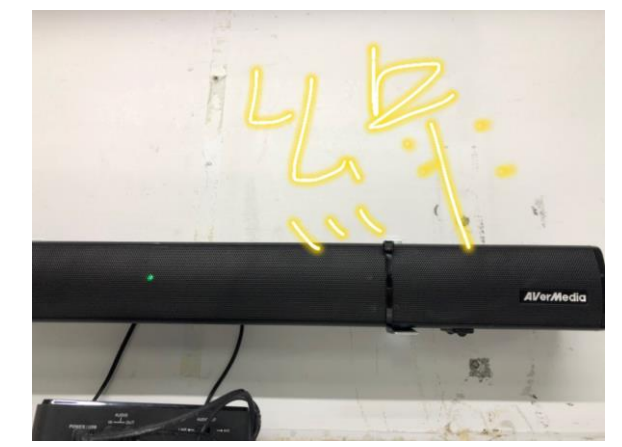

※當完成上述操作,您所連接之筆記型電腦書面應會同步出現於黑板大螢幕中,您亦可於教學時觸控 大屏操作電腦。

※關機時按下資訊盒電源鍵即可關閉螢幕與控制盒(最上方之音響保持不關機)。 ※請勿使用除了人體手指外之物品觸碰螢幕,並避免堅硬尖銳物品刮傷螢幕,若有損壞需照價賠償。 ※本系統需於教師在場時使用,下課後須關閉系統後並闔上黑板,違反規定擅自使用按照校規處分。